# Trabajo de campo integrador con la aplicación Digiatlas

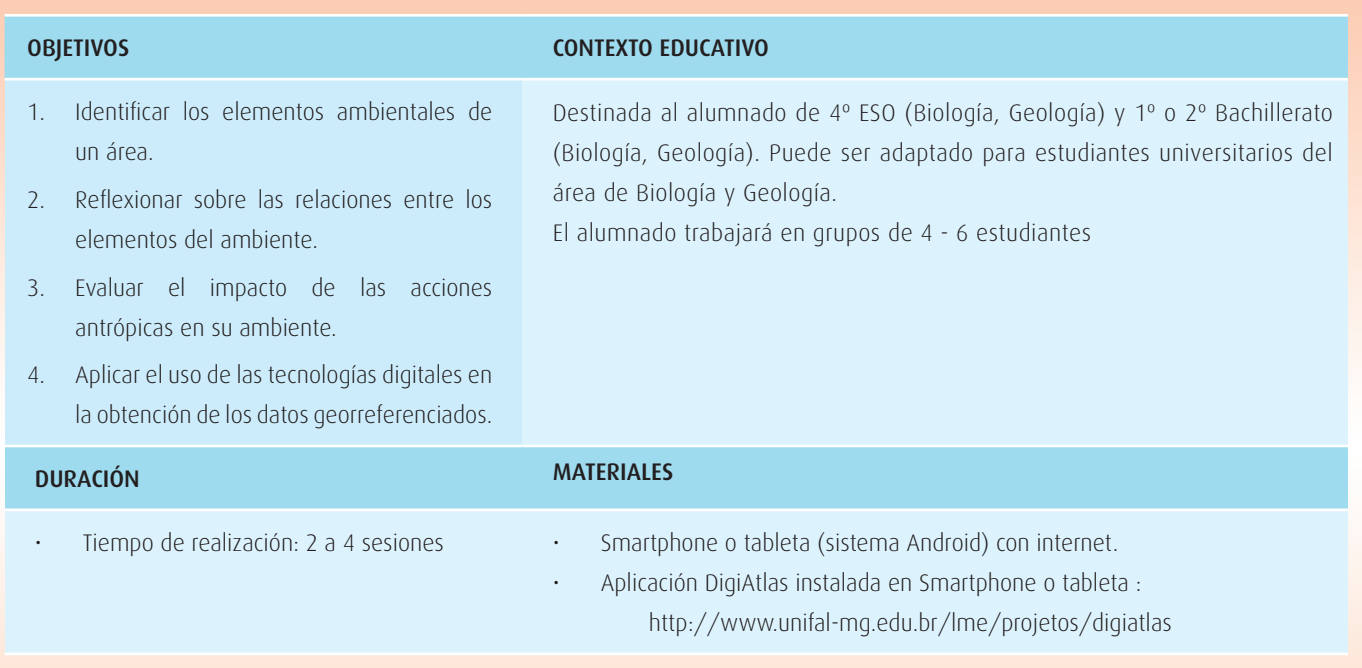

# Planteamiento del problema

### **La problemática ambiental**

La preocupación por las cuestiones ambientales es creciente en el mundo, ya que cada vez se observa de forma más clara la influencia de nuestras actividades y del modo de consumo sobre el equilibrio dinámico de los ecosistemas naturales, siendo necesario repensar nuestro modo de vida. Estas cuestiones deben ser discutidas en los diferentes niveles de enseñanza, trabajando la educación ambiental interdisciplinaria y transversalmente.

A pesar de la importancia y la necesidad de la discusión e inclusión de temas actuales sobre el ambiente, podemos encontrarnos con cierto desinterés hacia esta temática por parte de los estudiantes. Dicha falta de motivación puede deberse a que la didáctica tradicional no resulta estimulante, generando una desconexión de estos contenidos con la realidad cotidiana del alumnado. También es destacable la propia complejidad de los contenidos relacionados con los procesos ecológicos y sus interconexiones necesarias para comprender los problemas ambientales.

#### **Importancia del trabajo de campo**

Las actividades de campo son vitales para la construcción de saberes, especialmente las vinculadas a los contextos locales. Estos son escenarios de construcción crítica de conocimientos, pues se establece una conexión entre lo real y las ideas, que permite a los estudiantes posicionarse ante el saber teórico vigente, desmitificando la ciencia y construyendo un saber más cercano a su cotidianeidad. Además, este tipo de actividades evidencia la conexión con los aspectos regionales y globales sobre el ambiente.

230 – Enseñanza de las Ciencias de la Tierra, 2018 (26.2)

Los trabajos de campo pueden tener diversos enfoques no excluyentes entre sí: ilustrativo, inductivo, motivador e investigativo. Es importante que el profesorado tenga conciencia del objetivo y orientación de su propuesta, relacionándolos con su contexto.

En general, la actividad de campo presenta elementos motivadores para los estudiantes, pues les ayuda a conocer y valorar mejor su propio ambiente, fomentando así sus competencias en investigación y método científico, al analizar y reflexionar sobre la problemática real y los impactos ambientales de las actividades humanas en su propio territorio.

### **Tecnologías digitales para potenciar los trabajos de campo**

El trabajo con aparatos electrónicos, juegos y softwares, despierta interés y resulta atractivo al alumnado. En el contexto educativo, potencian la relación profesor-estudiante, así como los procesos de enseñanza-aprendizaje, pues permiten programar actividades dinámicas y que rompen la relación unidireccional de estos procesos, posibilitando caminos para el estudiante activo y colaborativo.

En cuanto a la utilización de los trabajos de campo para analizar y comprender las problemáticas ambientales, los smartphone y tablets de los propios alumnos pueden ser usados para obtener y gestionar información sobre el ambiente de forma integrada y de fácil visualización.

La aplicación para Android DigiAtlas que se utiliza en este propuesta posibilita la realización de actividades interdisciplinares en grupo. Por una parte, la herramienta permite desarrollar actividades en la clase con los datos precargados en la plataforma, y también realizar trabajos de campo y actividades externas al aula, en contacto con el ambiente. En dichas salidas, los propios alumnos podrán crear y gestionar su propia base de datos en el mapa con informaciones sobre animales, plantas, suelos, rocas y problemas ambientales a ser discutidos durante el campo y posteriormente en sala. La obtención y uso de datos locales y regionales, generalmente no trabajados en la clase, propician una dinámica diferente que genera una visión nueva sobre su ambiente relacionada con los conocimientos y actividades escolares.

La idea es tener una aplicación con informaciones georreferenciadas, mediando posibilidades de raciocinios sobre las cuestiones medioambientales, ampliando la percepción tiempo-espacial del estudiante, conectando lo físico (real) y lo virtual en el proceso de construcción de los conocimientos sobre el ambiente.

## Desarrollo de la actividad

Esta propuesta de actividad es amplia, de forma que puede adaptarse a realidades y contextos específicos.

Presentamos aquí dos posibilidades de aplicación: la primera implica la recolección de datos georreferenciados con DigiAtlas por parte del profesorado en un área elegida para, posteriormente, presentarlos al alumnado en sus dispositivos, con el fin de que puedan analizarlos y discutir sobre ellos.

La segunda posibilidad, que exploraremos más en esta propuesta, implica una actividad introductoria en el aula (pre-campo), seguida de una salida de campo y una o dos secciones en el aula (post-campo).

#### **Paso 1 - Actividad pre-campo**

El objetivo central de la esta sesión introductoria es familiarizar al estudiante con el DigiAtlas, así como recabar conocimientos previos sobre el entorno que se va a estudiar (rocas, suelos, flora y fauna) y sobre las problemáticas ambientales existentes en el mismo.

Se puede trabajar en grupos de 4 ó 5 personas, si bien este número es flexible, adaptándolo al número de smartphones o tabletas disponibles.

El DigiAtlas deberá estar instalado en todos los dispositivos y, si es posible, el profesorado habrá enviado previamente a los alumnos (por whatsapp, e-mail o blog) un archivo con algunos puntos previamente generados.

El sistema tiene una interfaz simplificada (Fig. 1), con herramientas en el menú superior para búsqueda (lupa), auto-localización y para inclusión y gestión de marcadores y regiones. Si no se dispone de datos de la región, puede buscar los elaborados por

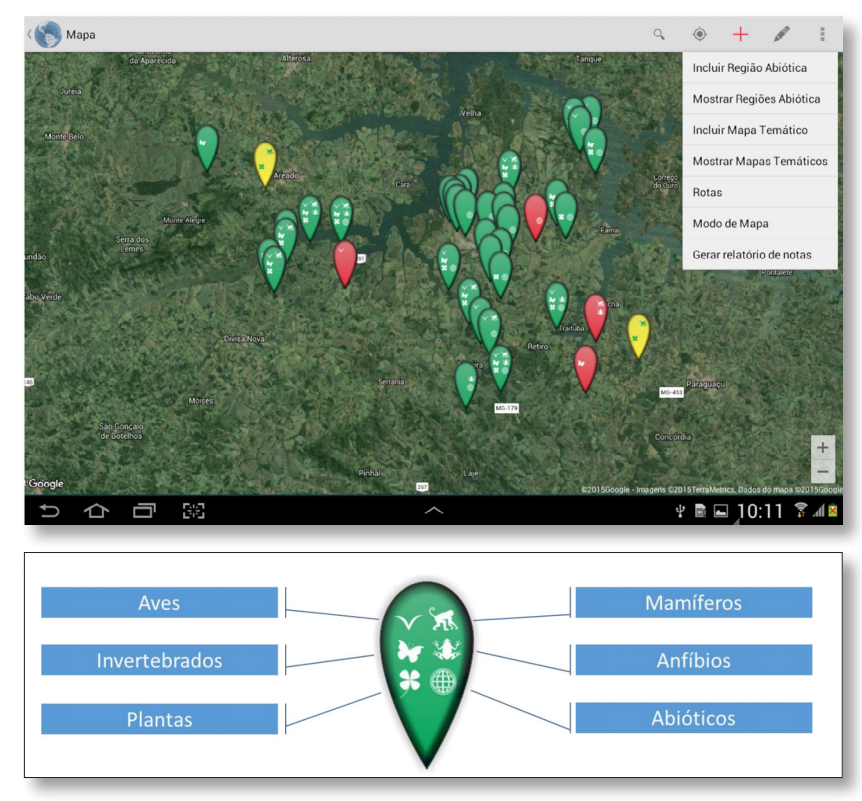

*Fig. 2. Marcador con iconos de indicación del tipo de información.*

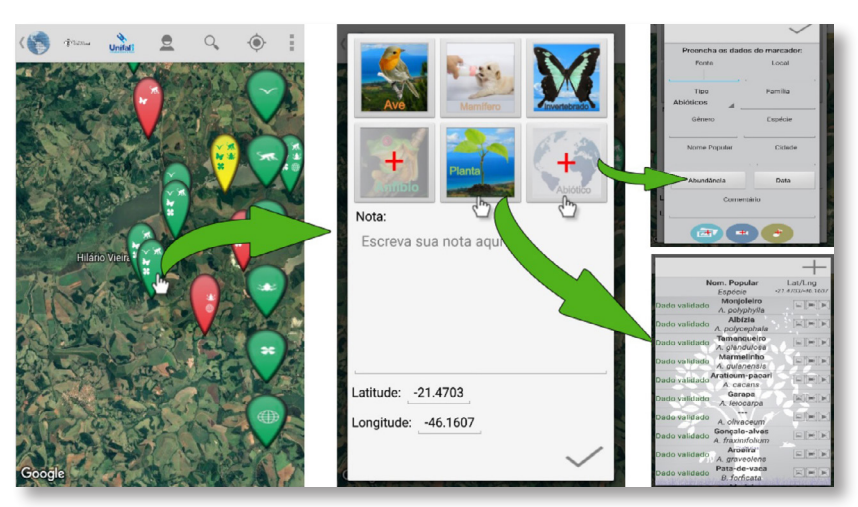

*Fig. 3. Secuencias de acciones después de hacer clic en un marcador.*

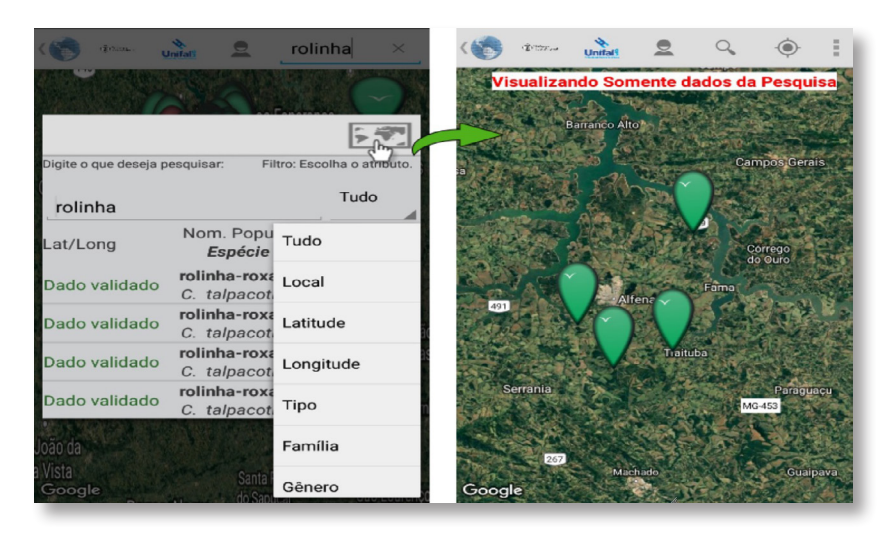

*Fig. 1. Vista general de la interfaz de la app en modo horizontal.*

los autores de este trabajo (disponibles en el buscador tecleando "Alfenas, Brasil").

En el interior de los marcadores se observa el tipo de datos insertados (Fig. 2) y los colores informan sobre la fuente del dato: el color verde representa los datos originales (mapa base); los marcadores en rojo indican nuevos puntos con datos nuevos; y los marcadores en amarillo indican puntos del mapa base que tuvieron nuevas informaciones insertadas.

Las principales funcionalidades de DigiAtlas para dispositivos móviles están relacionadas con la gestión de los datos ambientales georreferenciados a través del mapa y de los marcadores. Se pueden visualizar los datos del mapa base o importados del archivo del profesor, así como insertar nuevos con textos y medios (imagen y audio), además de editar y eliminar sus datos. Los nuevos datos se almacenan en el dispositivo y se pueden exportar (Fig. 3).

Se observa un ejemplo de interacción, en la cual el usuario accede a un punto, observa los tipos de informaciones presentes, y agrega nuevos datos a dicho punto.

Así mismo, en la herramienta de búsqueda es posible definir filtros y atributos (Fig. 4) para facilitar la visualización de los resultados. Hay opciones rápidas de filtro (iconos en el lateral derecho de la pantalla), que permiten seleccionar qué tipos de datos deben aparecer en el mapa.

También existe una herramienta que permite al profesorado crear y gestionar grupos (Fig. 5 y 6) que resulta útil cuando los dispositivos son del propio centro, pues permite crear diferentes actividades en el mismo aparato. Destacamos la generación de los informes, con las

*Fig. 4. Herramienta de búsqueda.*

232 – Enseñanza de las Ciencias de la Tierra, 2018 (26.2)

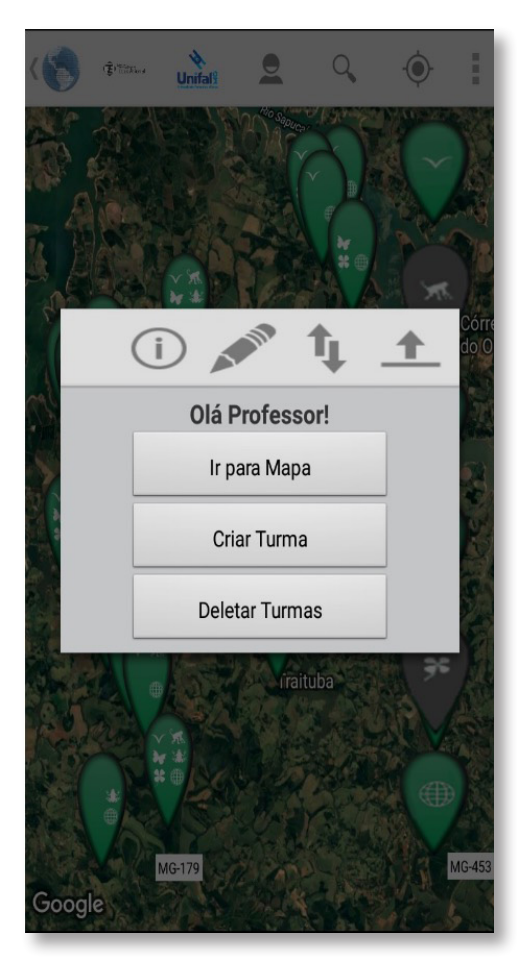

*Fig. 5. Gestión de grupos.* 

## Relatorio de Notas

Latitude/Longitude = -21.42/-45.9494: Nesta localidade há problemas ambientais devido à aterros sanitários que poluem o solo e o lençol freático.

Latitude/Longitude = -21.5175/-45.9563: Nessa localidade há muitas espécies de aves, como tico-tico, pica-pau e tucano.

Latitude/Longitude = -21.4998/-45.9677: Nessa região há uma floresta com micos da Serra escuros.

> *Fig. 7. Informe de notas Fuente: DigiAtlas.*

anotaciones que hicieron sobre las localidades (Fig. 7). Estas dos herramientas posibilitan al profesor acompañar la evolución de las clases en el uso del sistema.

De esa misma manera, se dispone de herramientas para agregar demarcación de perímetro de regiones, mapas temáticos y rutas en el mapa. Las demarcaciones de área sirven para crear el perímetro de áreas relevantes al estudio, como un área de preservación ambiental o el área de entorno de la escuela. Un mapa temático es una imagen que se superpone al mapa y contiene información sobre la localidad, como datos sobre lluvia o temperatura, incrementando la información para el análisis del ambiente. Las rutas se pueden insertar en cualquier parte del

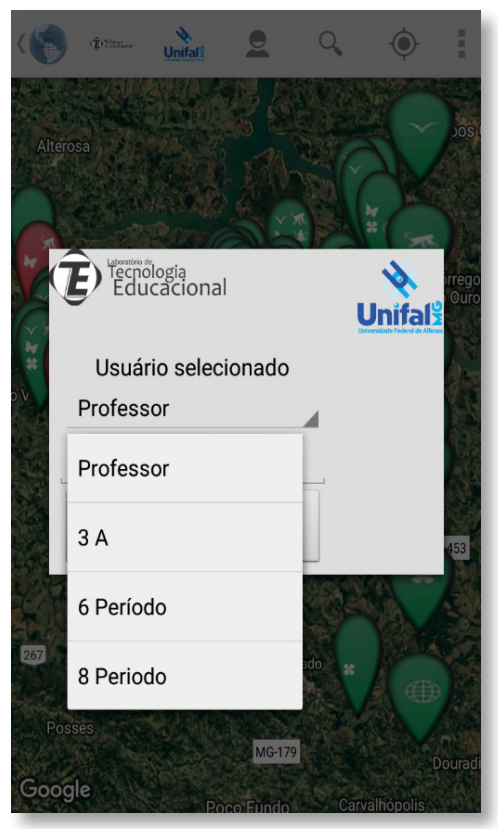

*Fig. 6. Pantalla de acceso.*

mapa y ayudan a demarcar caminos que no están presentes en Google Maps.

Después de explorar las funcionalidades del DigiAtlas, el profesor discute con los alumnos cómo la visualización integrada de informaciones sobre un ambiente puede ayudar en la comprensión del ambiente y los problemas existentes. Para concluir la sesión, se define en conjunto cuáles serán los objetivos generales del campo, enfocándose en los problemas ambientales existentes.

### **Paso 2 - Campo**

La salida de campo debe enfocarse hacia los objetivos definidos en el paso 1. Al generar o cambiar un marcador, debe introducirse la mayor cantidad de información posible, incluidas las notas, sonidos e imágenes del punto asignado. Además de los puntos, los estudiantes podrán crear áreas, delimitando los bosques, áreas de protección, áreas con daños ambientales; lo que deseen.

### **Paso 3 - Post-campo**

Todos los grupos deberán exportar el archivo y enviárselo al profesor. Si es posible, duplique la pantalla del smartphone o tablet en un ordenador y proyecte la pantalla en mayor tamaño.

Los grupos deberán discutir cuál es la importancia de los elementos bióticos, abióticos y evaluar los posibles impactos ambientales que los afectan.

Algunas cuestiones orientadoras que el profesor podrá discutir con sus alumnos: ¿Qué relaciones ecológicas existen entre los seres vivos encontrados?

¿Qué relaciones se dan entre los seres vivos y los aspectos abióticos del medio?¿Cómo ha alterado el ser humano, o está alterando el ambiente y qué problemas está generando esa alteración?

## Sugerencias prácticas

Es importante trabajar en lugares que formen parte del dia a dia de los estudiantes y que posibiliten reflexiones sobre las relaciones entre los seres vivos y los elementos abióticos del espacio, así como el uso y ocupación del suelo. Resulta efectivo crear puntos en el área de la escuela y alrededores, descargar el archivo y enviárselo a los estudiantes, como ejemplo inicial de lo que pueden asignar.

#### **Referencias y otros recursos de interés**

• L.F. Ferreira, M. Raniero, G.G. Hornink, P.A. Bressan. 2015. DigiAtlas: Dispositivos Móveis Auxiliando o Ensino Multidisciplinar de questões Ambientais. <http://www.br-ie.org/pub/index.php/wcbie/article/view/6097>

#### **Agradecimientos**

Por la financiación a FAPEMIG, CAPES y Unifal-MG (Probext 2017).

#### **Autores**

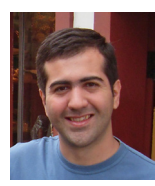

Gabriel Gerber Hornink Doctor en Ciencias. Profesor adjunto en la Universidad Federal de Alfenas (Unifal-MG, Brasil). [gabriel.hornink@unifal-mg.edu.br](mailto:gabriel.hornink@unifal-mg.edu.br)

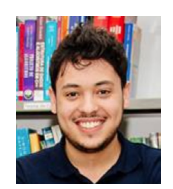

Matheus Costa da Silva Graduado en Ciencias de la Computación Graduado en la Universidad Federal de Alfenas (Unifal-MG, Brasil). [cs.matheus07@gmail.com](mailto:cs.matheus07@gmail.com) 

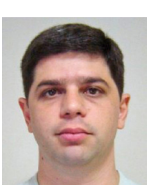

#### Paulo Alexandre Bressan

Doctor en Engeniería Eléctrica Profesor adjunto en la Universidad Federal de Alfenas (Unifal-MG, Brasil). [paulo.bressan@unifal-mg.edu.br](mailto:paulo.bressan@unifal-mg.edu.br)

234 – Enseñanza de las Ciencias de la Tierra, 2018 (26.2)